Avviare il Browser Google Chrome  $\qquad \qquad \blacksquare$ 

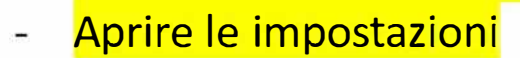

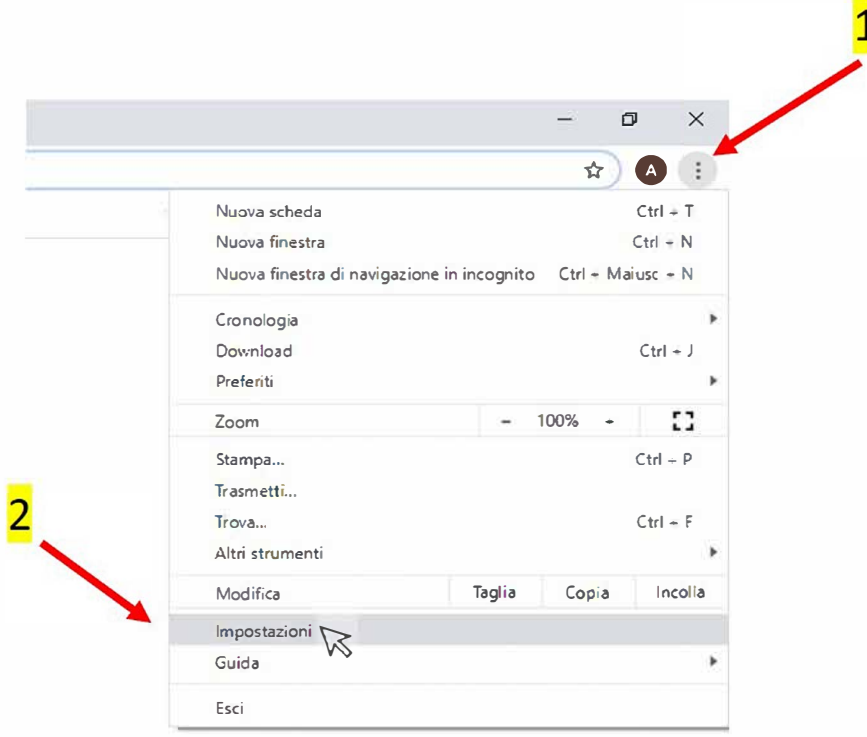

## Fare click su " avanzate "

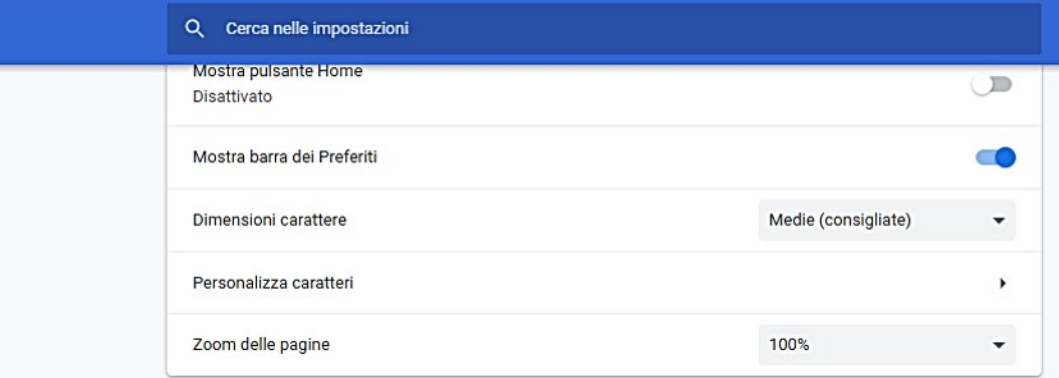

### Motore di ricerca

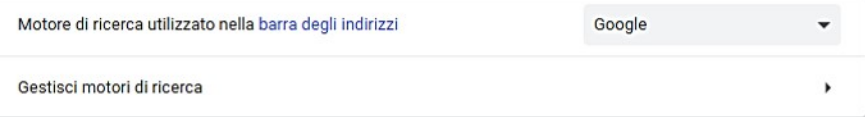

#### Browser predefinito

Google Chrome è il tuo browser predefinito

#### All'avvio

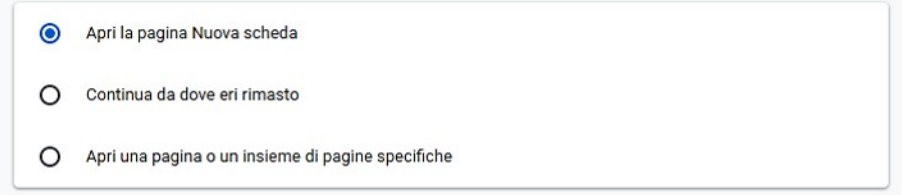

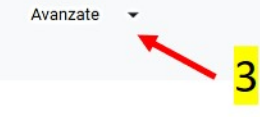

# Aprire " Impostazioni sito "

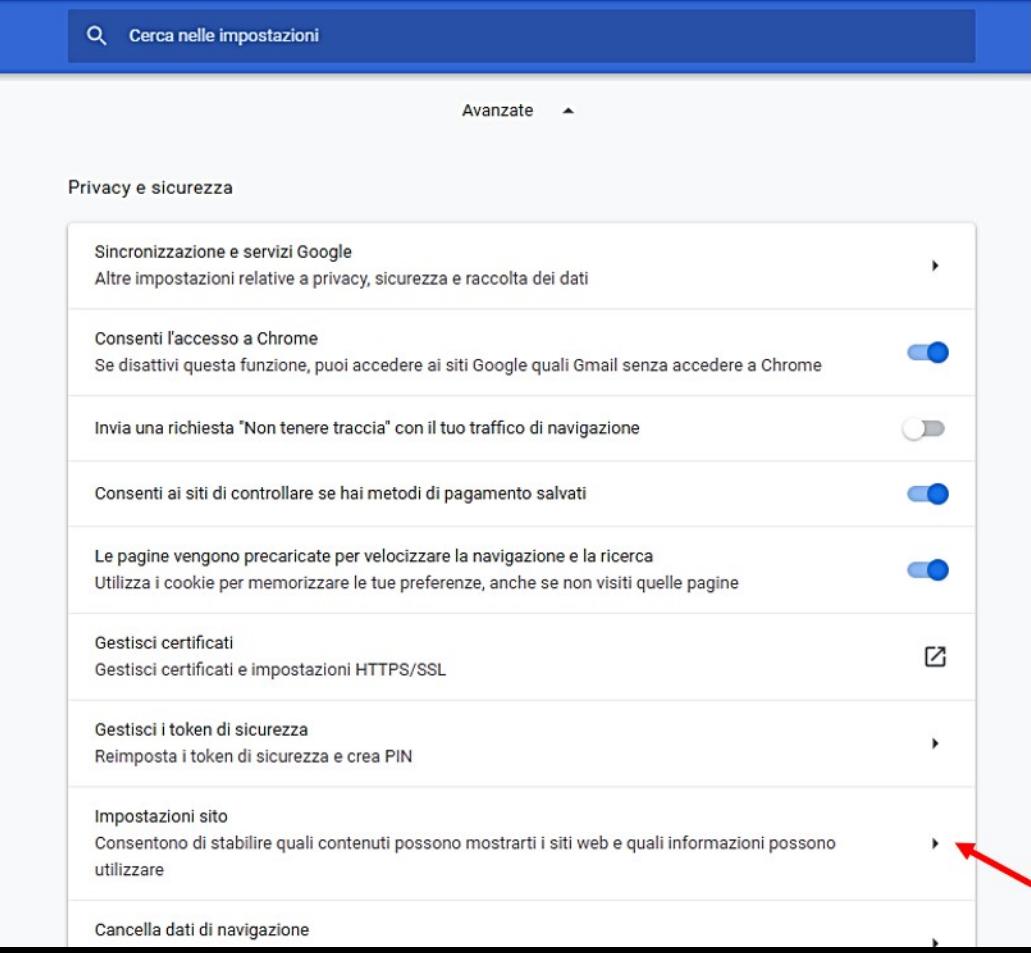

### Fare click su "flash"

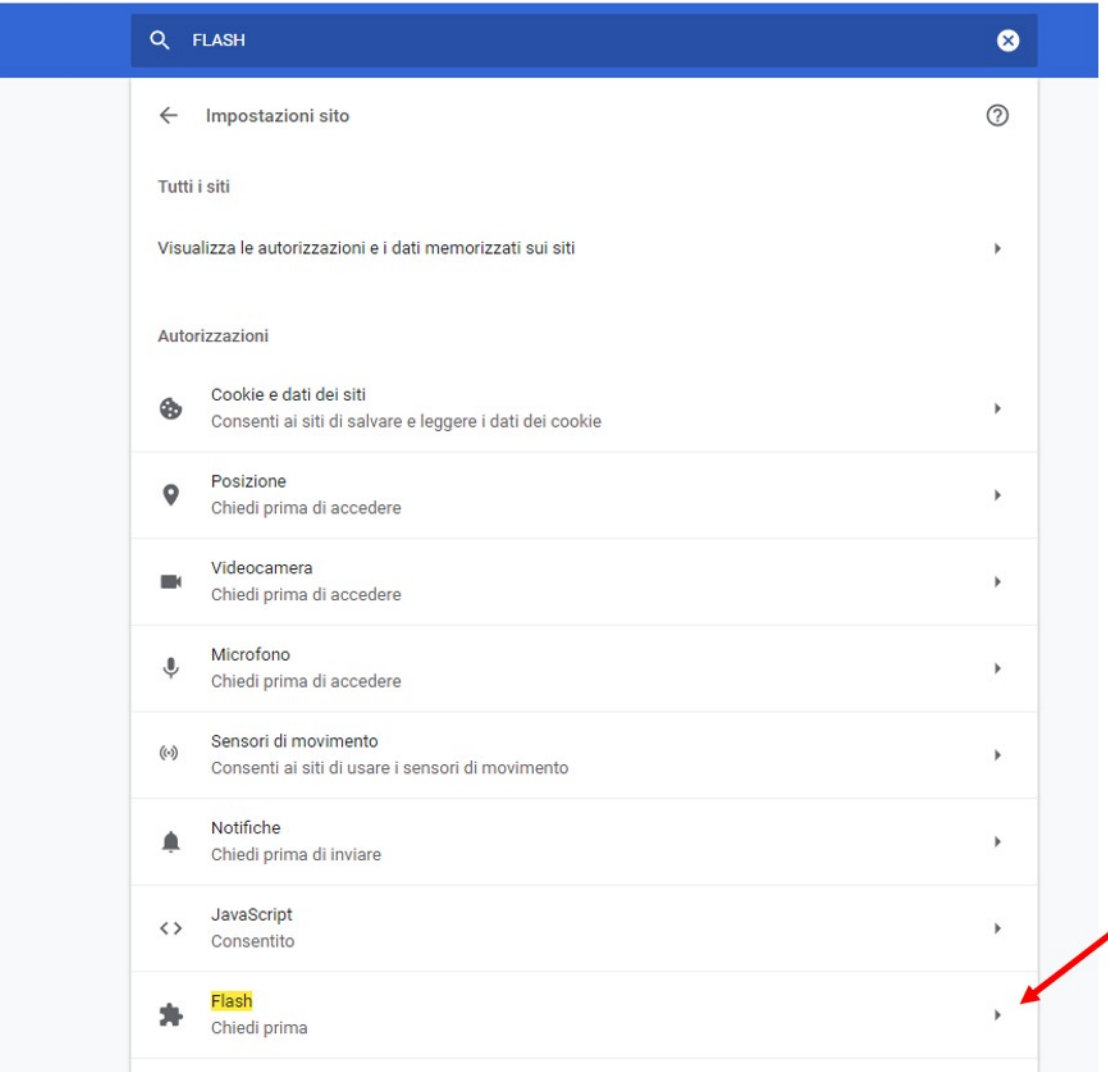

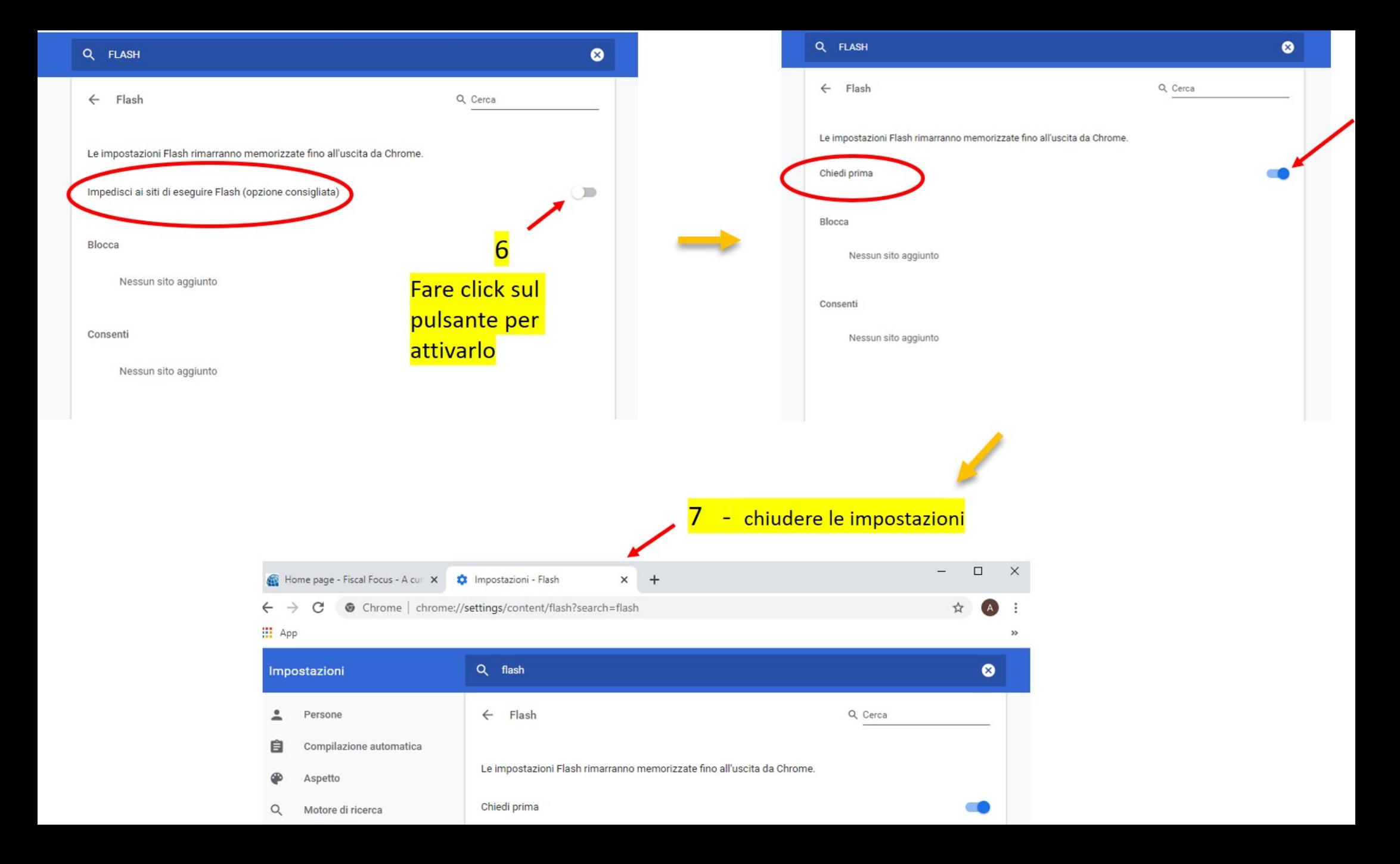